## **Порядок тестирования на сайте parallel.ru**

Адрес подсистемы тестирования «СИГМА» сайта parallel.ru: [http://sigma.parallel.ru](http://sigma.parallel.ru/) При переходе по данной ссылке отображается стартовая страница системы «СИГМА».

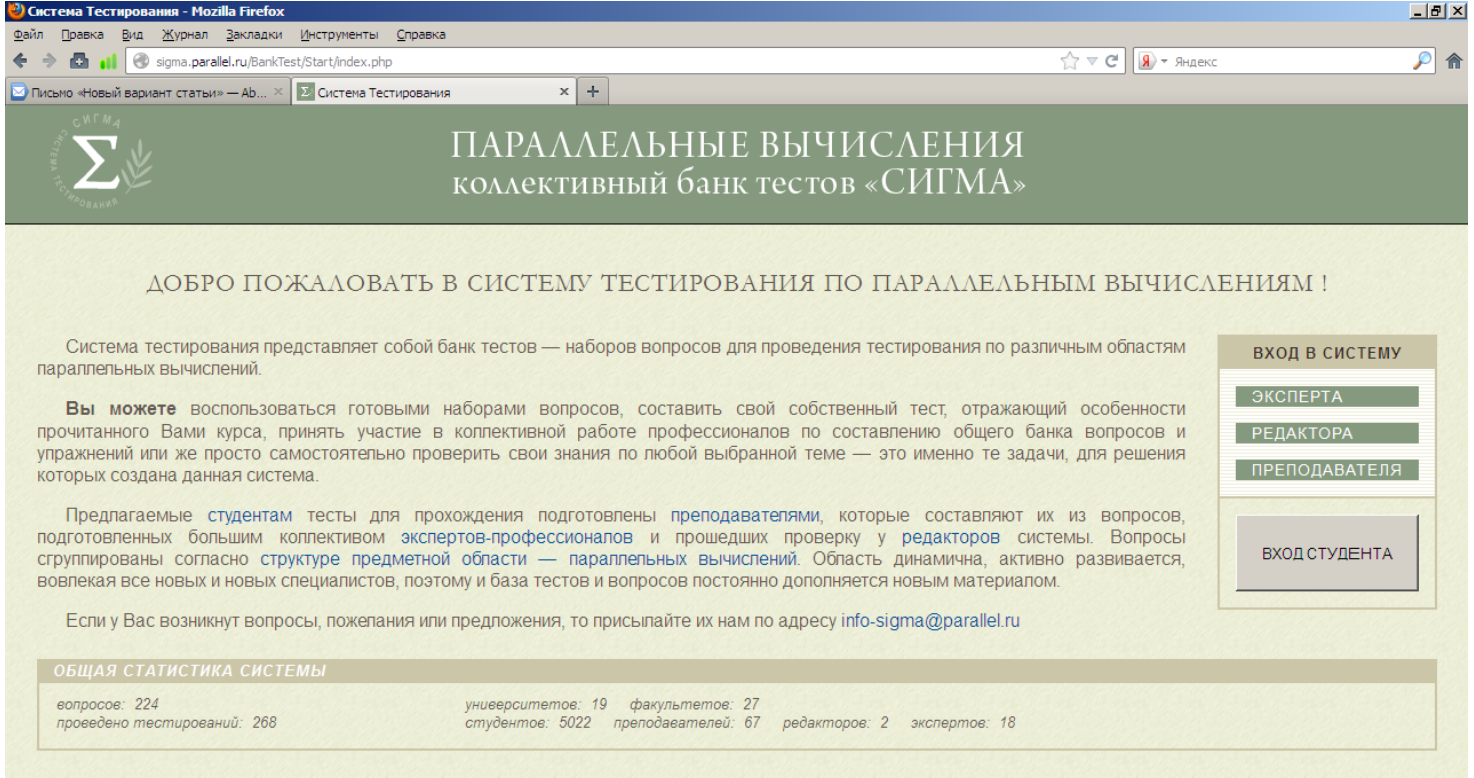

После нажатия кнопки «Вход студента» на экране отображается список вузов, в котором студенту необходимо выбрать вуз, факультет, преподавателя и свою группу. Нужная группа имеет имя **gr20m**.

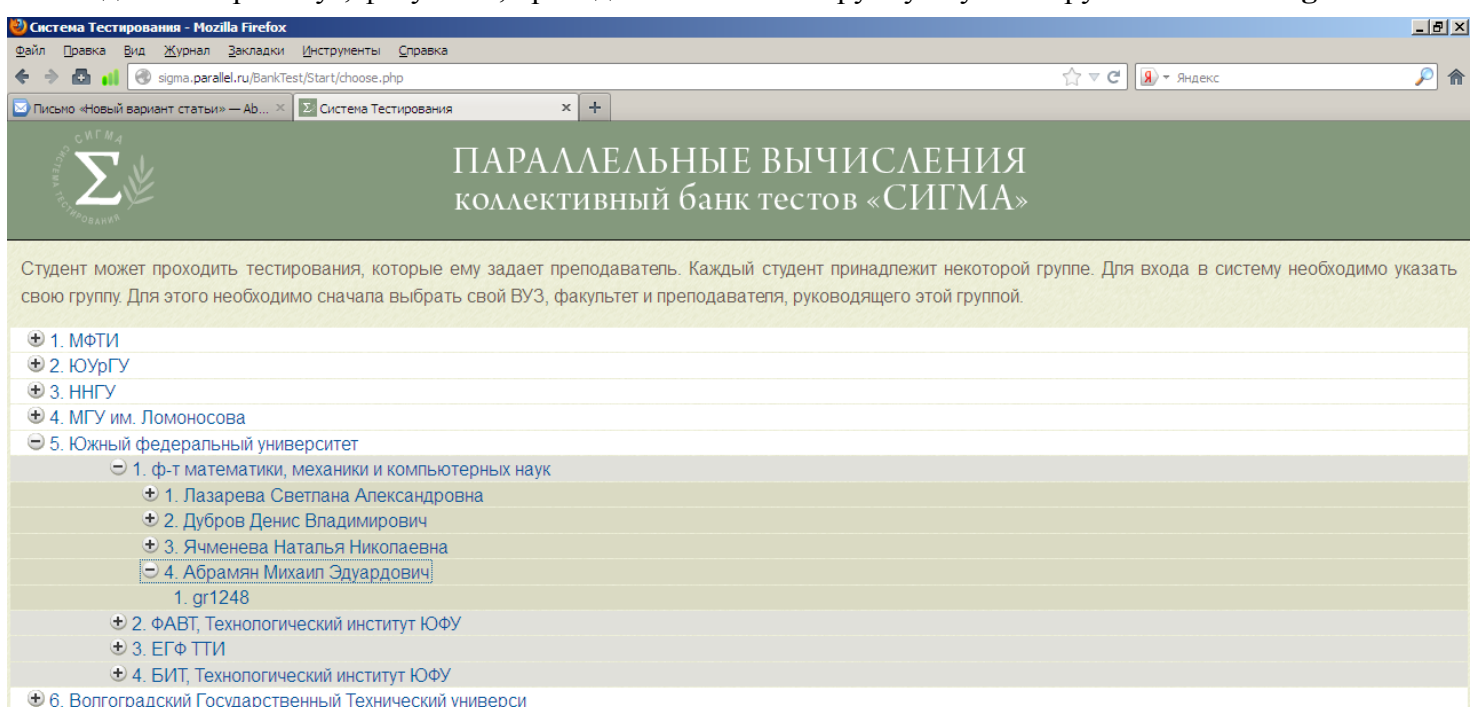

После выбора группы отображается страница авторизации, на которой студент должен ввести свои данные: фамилию, имя и пароль (отчество не вводится). Регистр при вводе любых данных, кроме пароля, не учитывается. Пароль студента начинается с цифр **20**, после которых идет его номер варианта для задачника Programming Taskbook (3 или 4 цифры). Номер варианта указан в имени файла вида var\_3421.txt, находящемся в рабочем каталоге. В данном случае надо ввести пароль **203421**.

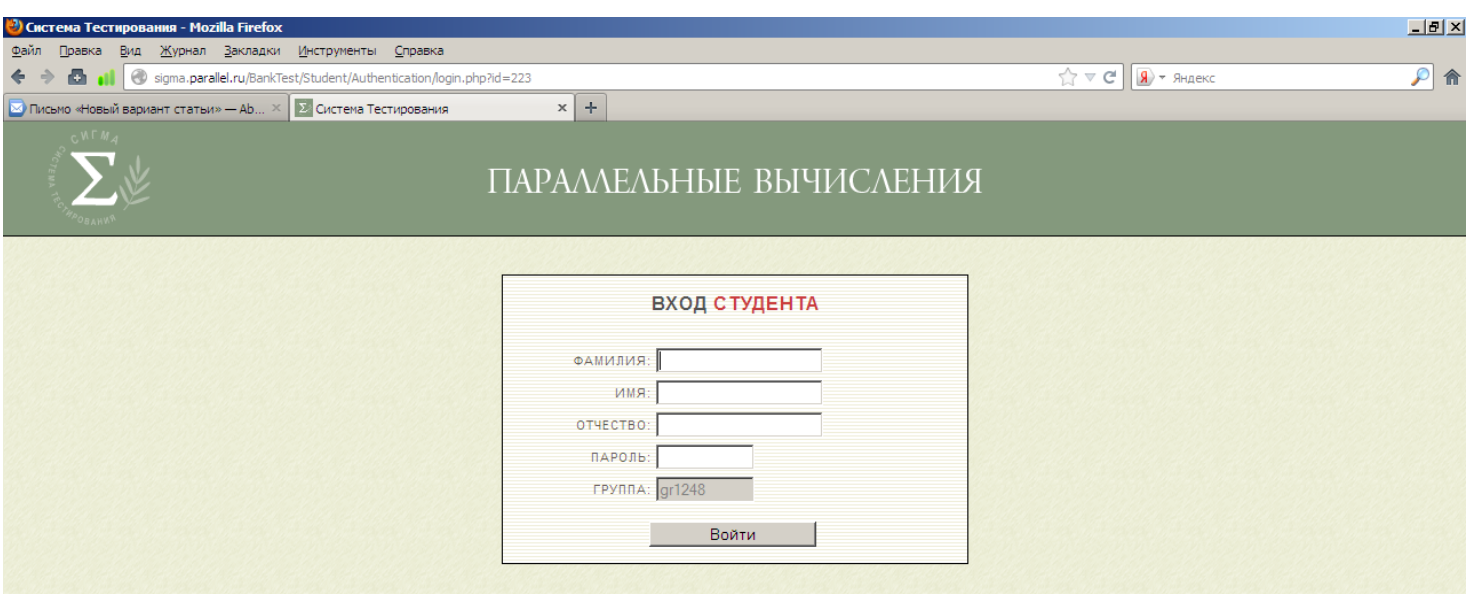

После успешной авторизации на экране будет выведен список тестов, доступных для прохождения, и сопроводительная информация. *Демонстрационный тест* имеет название «**Демо-тест 2020**» и предназначен для ознакомления с порядком тестирования; результаты по этому тесту не учитываются. *Основной тест* имеет название «**Тест 2020**» и будет доступен только в день экзамена, в 10.00.

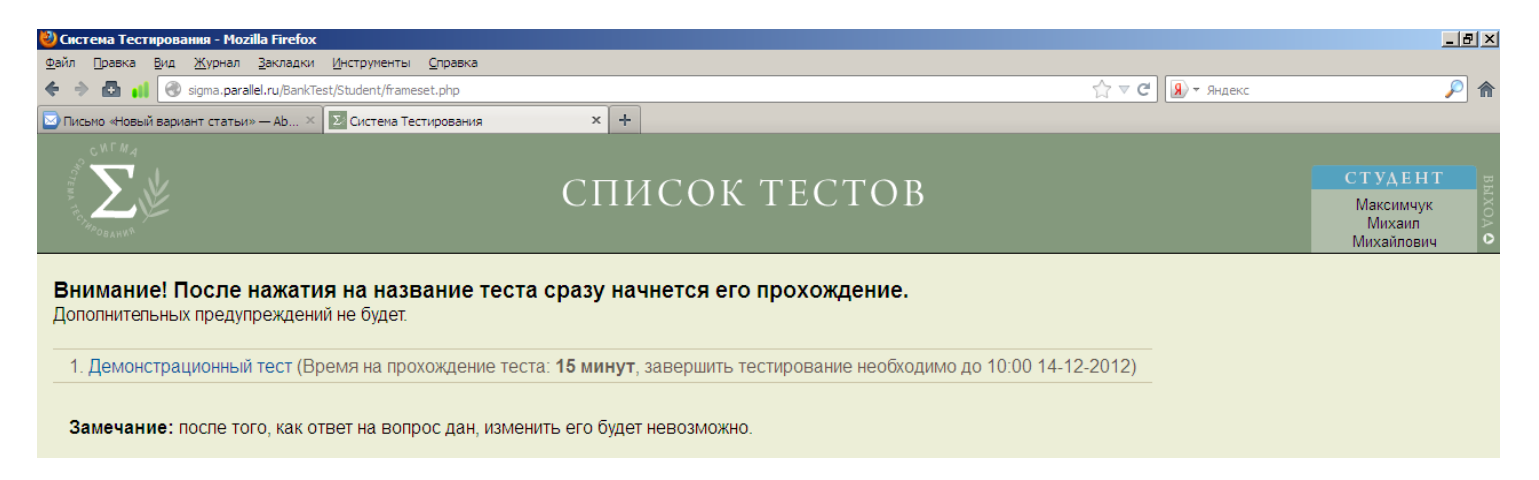

Имеется три типа тестовых вопросов: вопрос с множественным выбором (около каждого варианта ответа отображается флажок), вопрос с единственным выбором (около каждого варианта ответа отображается радиокнопка) и вопрос с вводом строкового ответа (ответ вводится в текстовое поле). Ниже приведена страница, содержащая вопрос с множественным выбором.

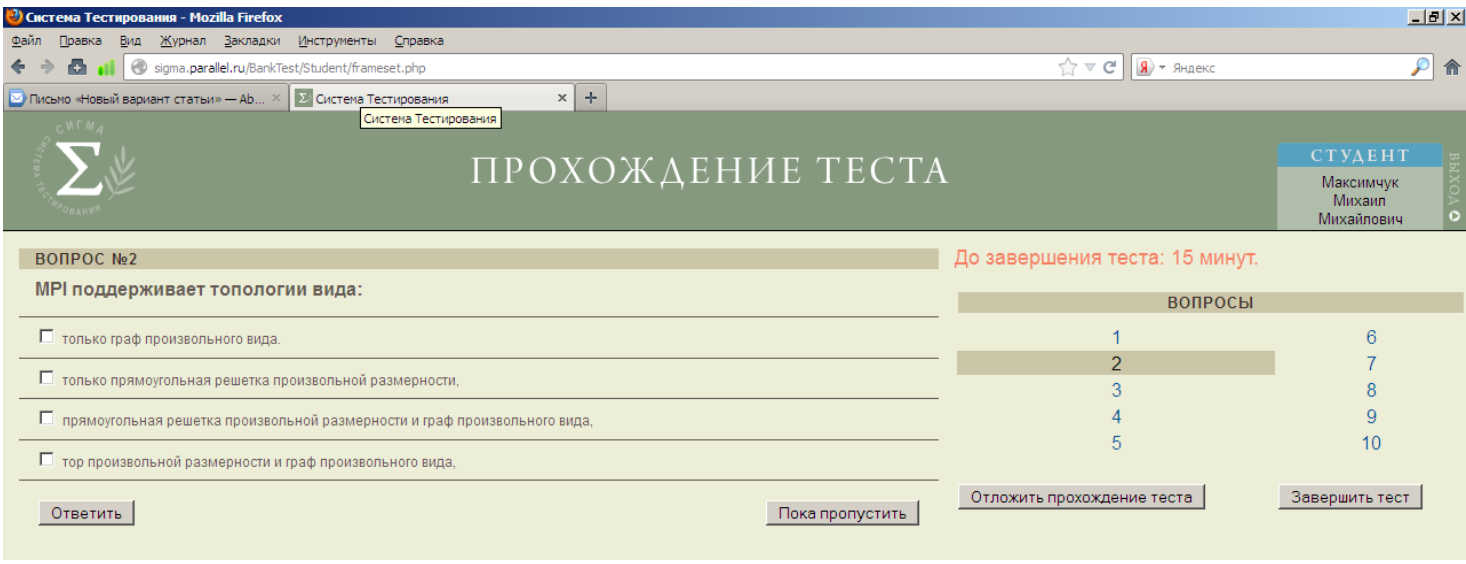

На вопросы можно отвечать только в том порядке, который предлагается системой; вернуться к ранее указанному вопросу нельзя.

С каждым вариантом ответа на тестовый вопрос связывается определенный вес (на экране этот вес не отображается). Для неправильных вариантов вес является отрицательным, для правильных — положительным. В вопросах с множественным выбором суммируются веса всех выбранных вариантов.

Результат тестирования определяется по общей сумме набранных весов.

Тестирование должно быть завершено за указанный промежуток времени. Время демонстрационного теста, содержащего 8 вопросов, равно 8 минутам, время основного теста, содержащего 44 вопроса, равно 35 минутам.

После завершения тестирования на экране будет выведено соответствующее сообщение. Результаты тестирования будут сообщены преподавателем. Для выхода из системы «СИГМА» следует щелкнуть на тексте «Выход», расположенном справа от данных о студенте.

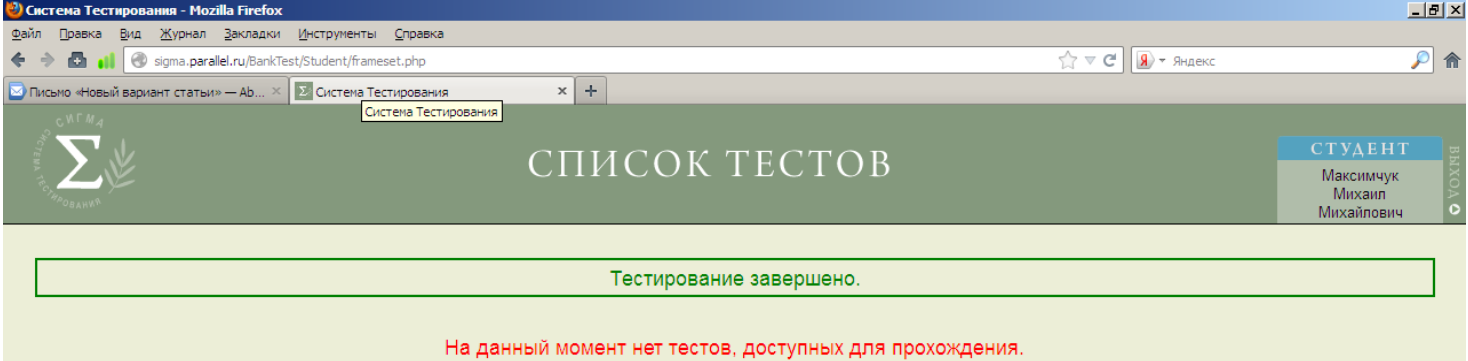